## **Configure Entity Compliance and Criticality Ranges**

The **Range** option controls the numeric score for the low, medium, and high or VL (very low), L (low), M (medium), H (high), and VH (very high) selections, as well as the colors and ranges that display in graphs and charts on dashboard pages and reports:

• Compliance range: Controls the numeric values for displaying overall compliance levels, such as on the Assessment Details > Control Results > Compliance Summary pane.

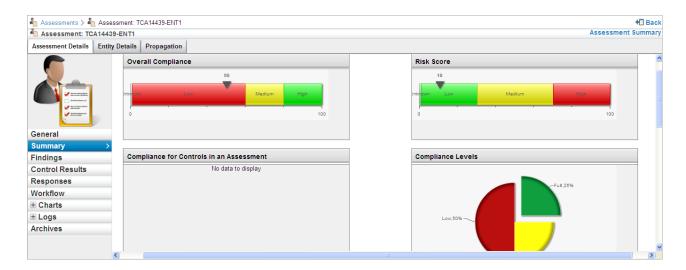

• Criticality values: Control numeric values for Entity Details > Classification > Security Requirement. The Business Criticality is an average of the confidentiality, integrity, and availability security requirement settings. It's available on the Assessment Details page and in reports.

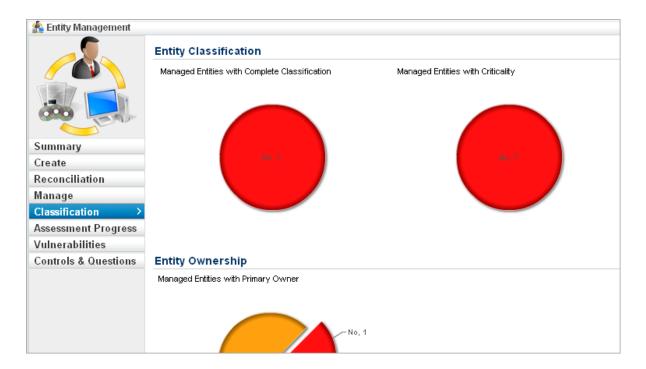

## To modify a range:

1. Go to Configuration> Entity Configuration.

## 2. Click Ranges.

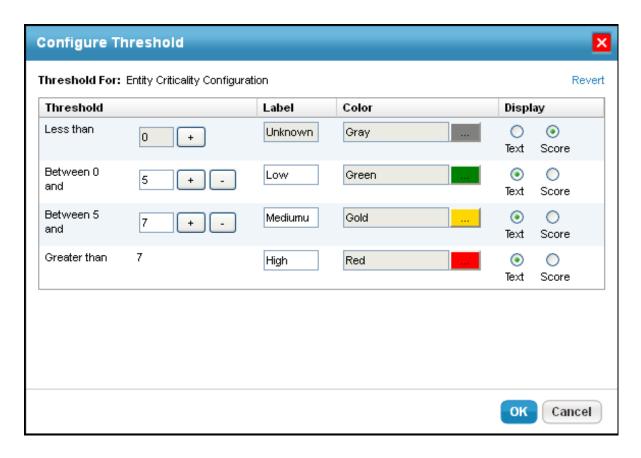

- 3. Choose Entity Criticality Configuration and click Edit.
- 4. Optional: Click + or to increase or decrease the threshold range. The color will change based on the selected threshold range.
- 5. Click **OK**.